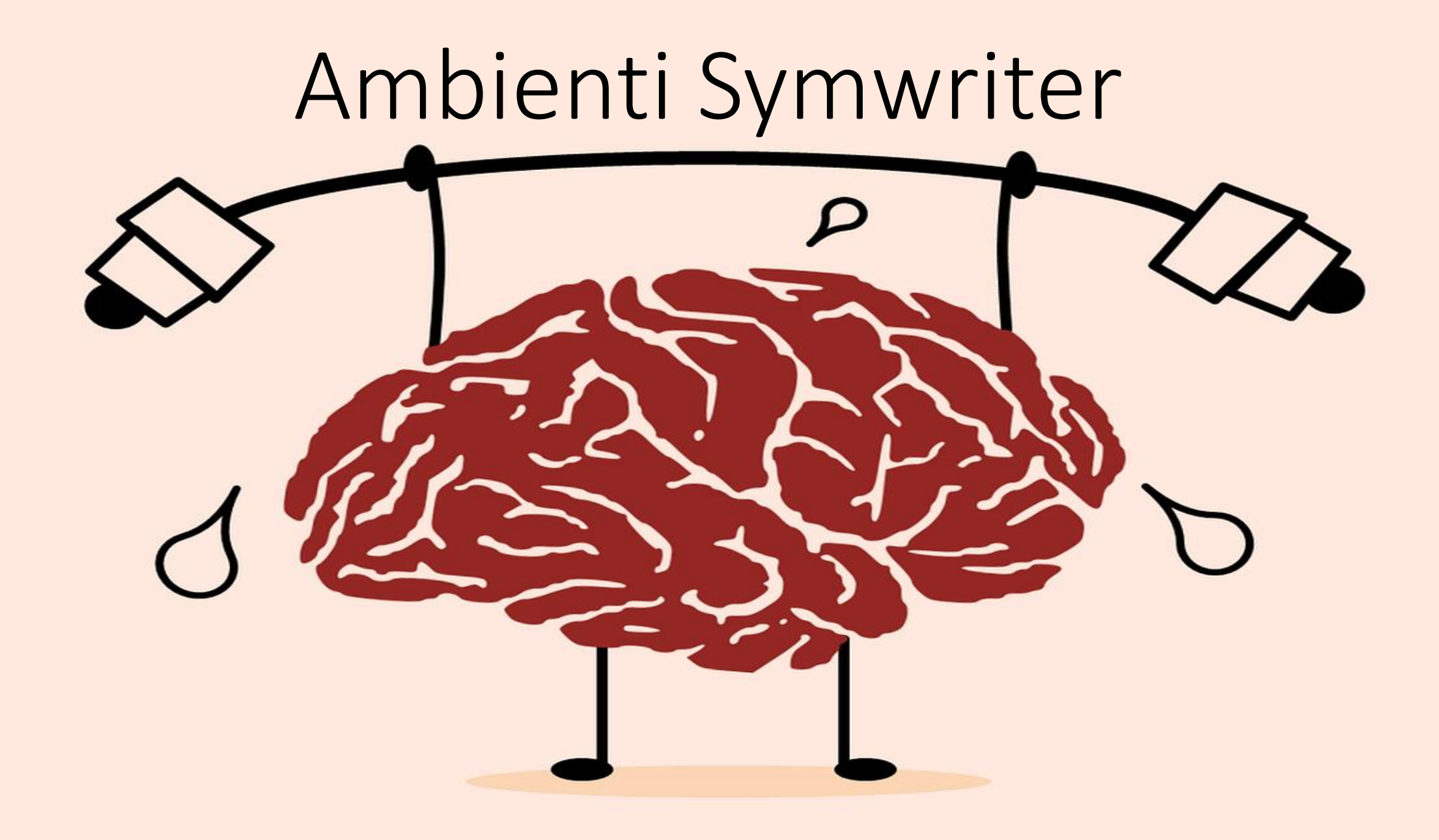

Con Symwriter è possibile anche creare ambienti, composti da un'**area di testo** e da una o più **griglie**, che potranno essere utilizzati per una varietà di esercitazioni didattiche.

Gli Ambienti hanno lo scopo di aiutare gli alunni nella scrittura, sulla base di un modello predefinito.

La parte bianca (di solito superiore) dello schermo è deputata al documento di scrittura, mentre la parte o le parti laterali vengono occupate dal/dai pannello/i, nei quali sono inserite delle griglie; l'insieme di questi blocchi è chiamato *Ambiente*.

Gli ambienti forniscono supporti a tutti quegli utenti che, a vario titolo, palesano difficoltà di apprendimento o disturbi nella comprensione e produzione del linguaggio, sia scritto sia orale, o nell'utilizzo di frasi grammaticalmente corrette.

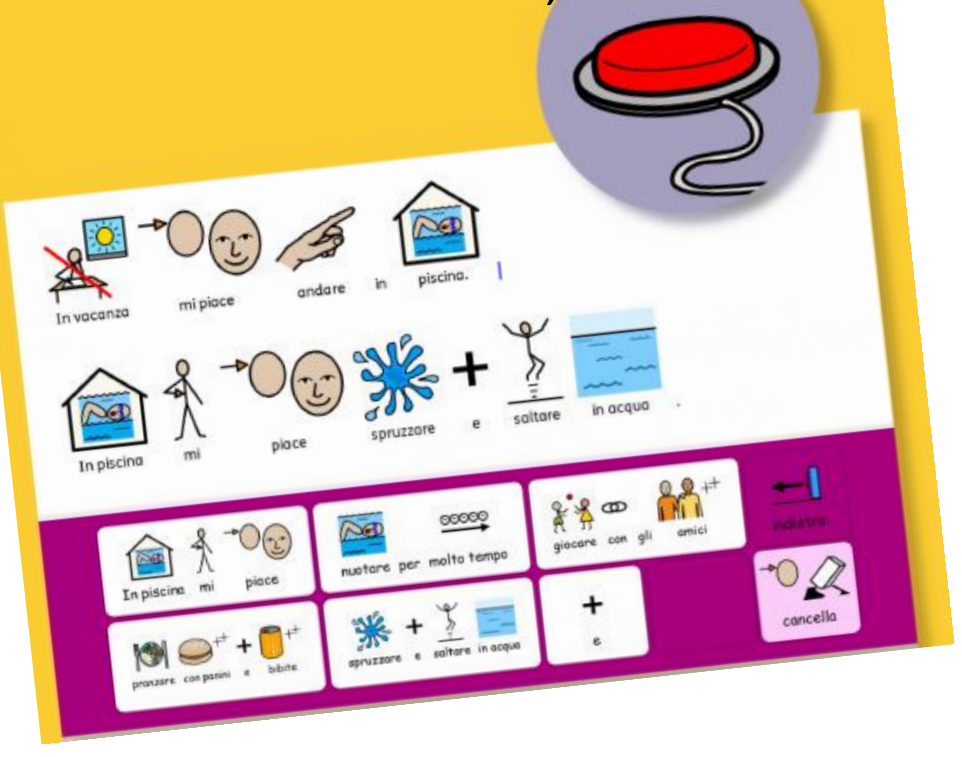

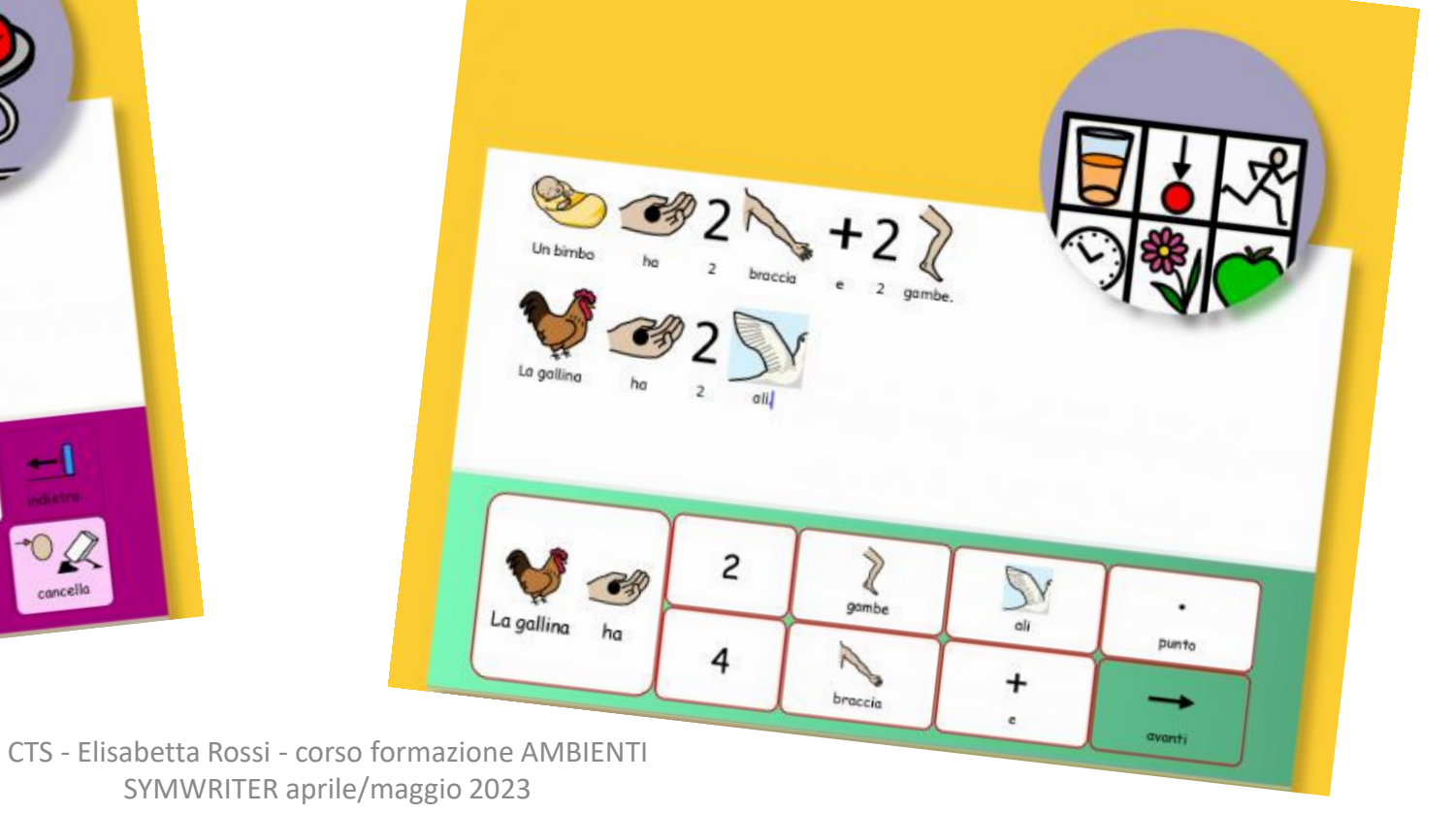

Ambienti di Symwriter offre la possibilità di:

- **Usare** un Ambiente modello, di quelli messi a disposizione dal programma
- **Modificare** un Ambiente esistente
- **Creare** un nuovo Ambiente

La creazione di un Ambiente consente di:

- Posizionare fino a quattro pannelli sullo schermo
- Collegare le griglie fra loro così da creare un sistema articolato a cascata
- Collegare più ambienti fra loro
- Assegnare alle celle delle funzioni specifiche (cancellazione, lettura automatica, invio a capo, caricamento di immagini, caricamento di documento, connessione a sito web, …)

# COSA SI PUÒ FARE?

- Racconti
- Scrittura di parole e controllo ortografico
- Prove di verifica
- Tavole di scelta
- Descrizioni

• …

• Agenda e diario

 $\odot$  $\mathbb{F}(\mathbb{R})$ mi piace non mi piace  $\mathbb{Z}$  cancella  $\begin{array}{c|c}\n\hline\n\bullet & \bullet \\
\hline\n\bullet & \text{in}\n\end{array}$  $\frac{15.8}{15}$  $\bigodot$ mensa **INVIO** 

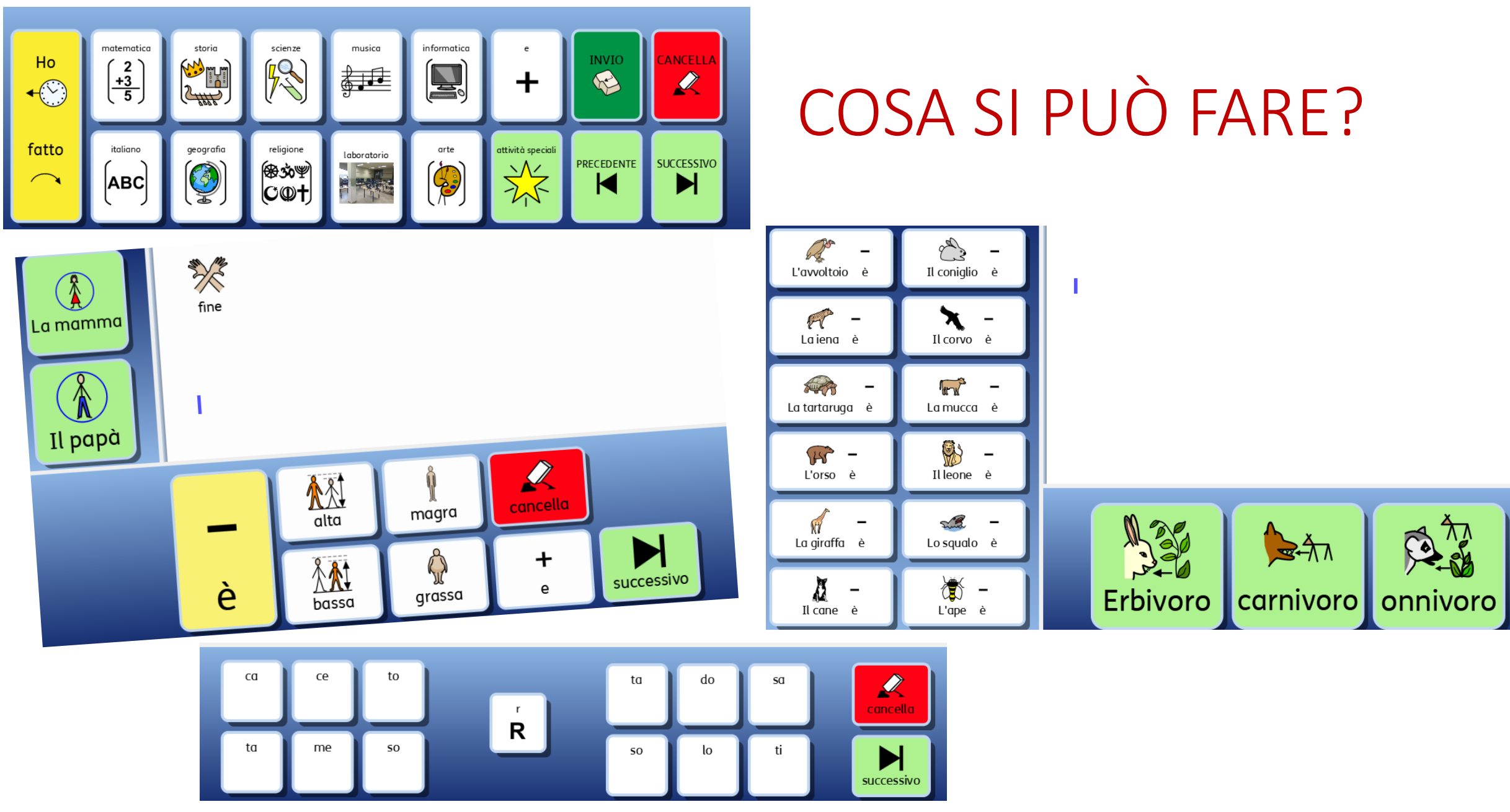

# COSA SI PUÒ FARE?

E TANTO ALTRO…

Usate l'immaginazione, tenendo presente i bisogni educativi e didattici degli alunni.

### DOCUMENTO:

La finestra di scrittura è l'area dello schermo all'interno della quale è possibile scrivere direttamente e alla quale arrivano comandi e le azioni indicate nelle griglie preparate.

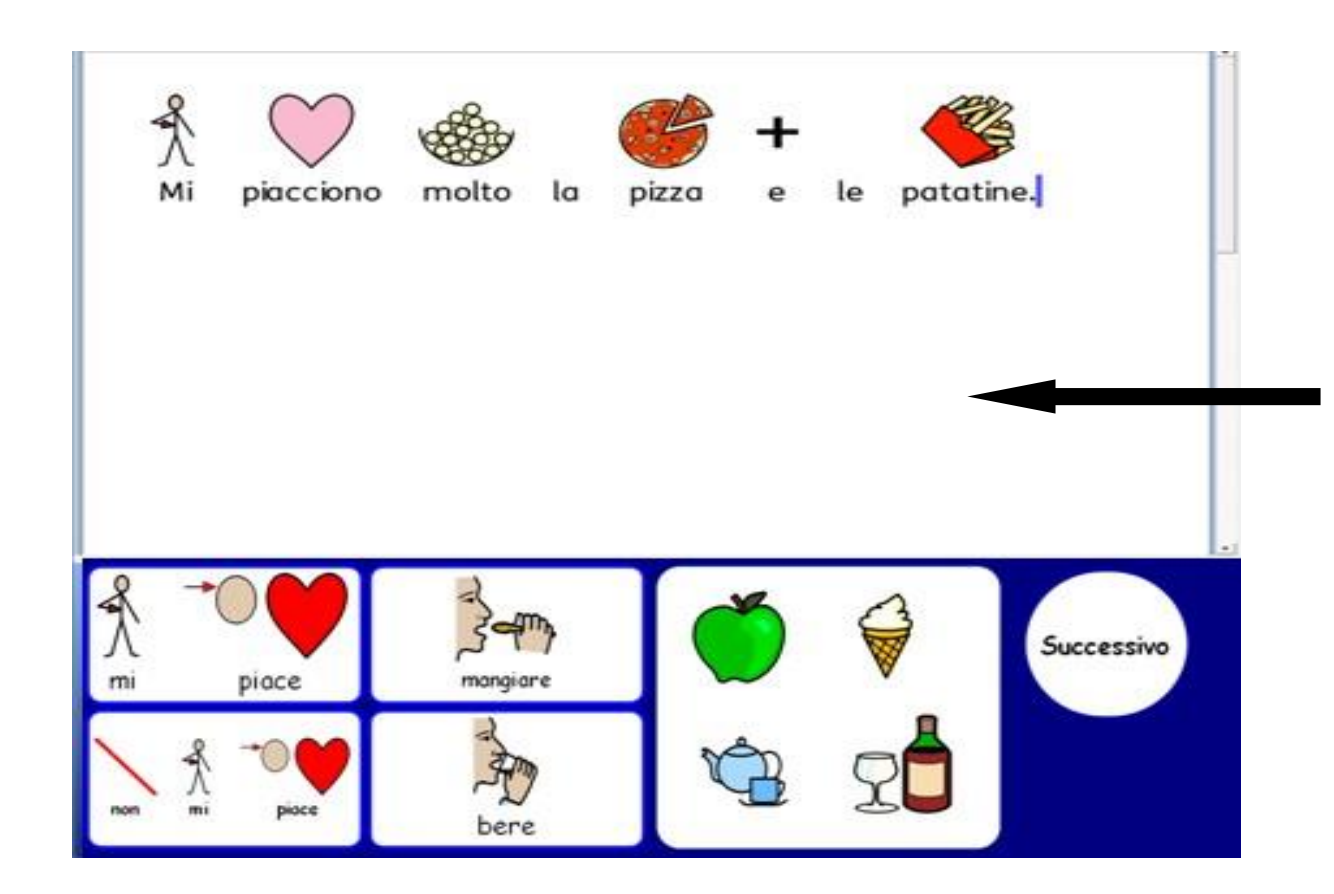

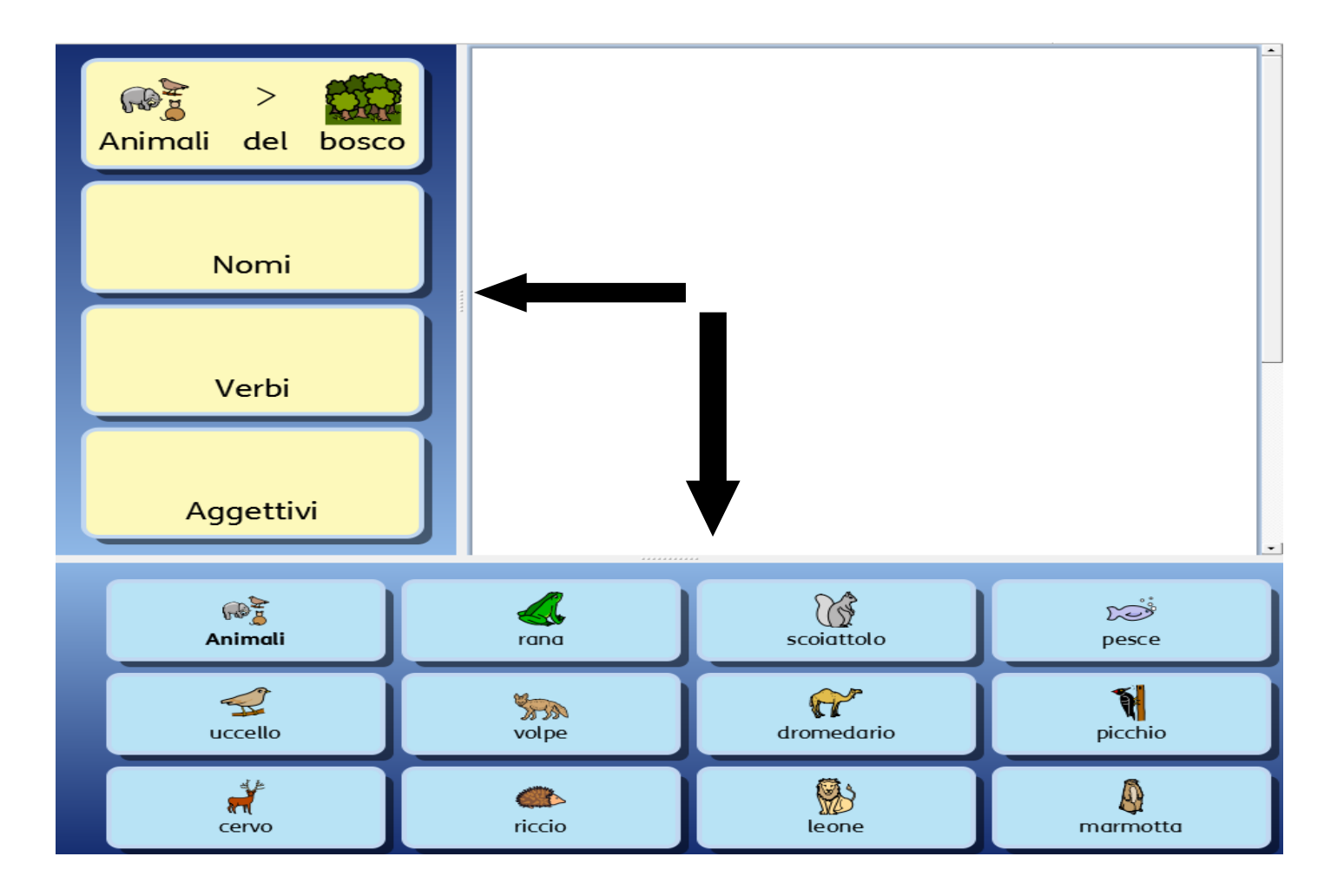

#### PANNELLI:

Sono le aree laterali dello schermo che possono contenere Griglie, Riquadri, Bottoni, Immagini e Box di Testo.

#### PANNELLI:

Si crea uno o più pannelli dalla Maschera di Avvio di Ambienti Symwriter, facendo click sul o suoi pannelli laterali che avrete selezionato.

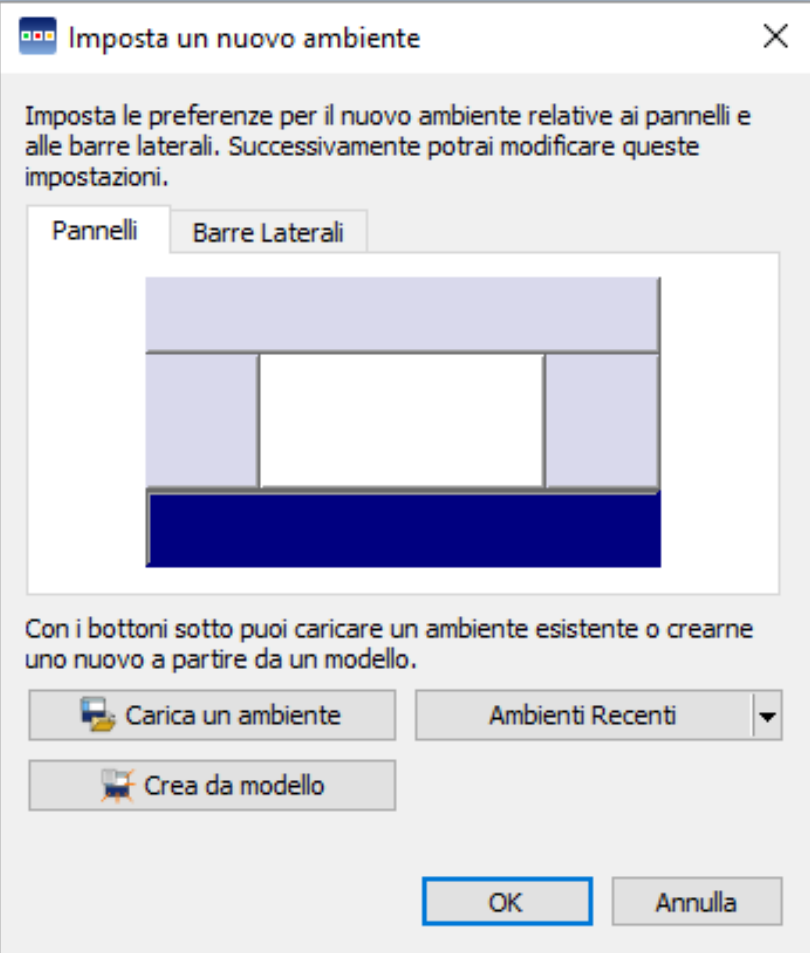

Per ogni pannello si può:

• **Regolarne la dimensione**: si trascina il bordo grigio vicino all'area del Documento e si provvede a regolarne la dimensione secondo le necessità.

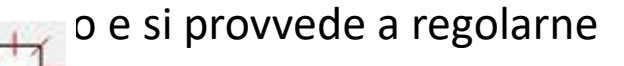

- Ir **2** e o rimuovere pannelli in qualsiasi momento: attraverso i pulsanti (Aggiungi nuovo pannello) e (Cancella pannello)
	-

- **Modificare colori e sfumature**
- **Modificare l'ordine in caso di pannelli multipli**

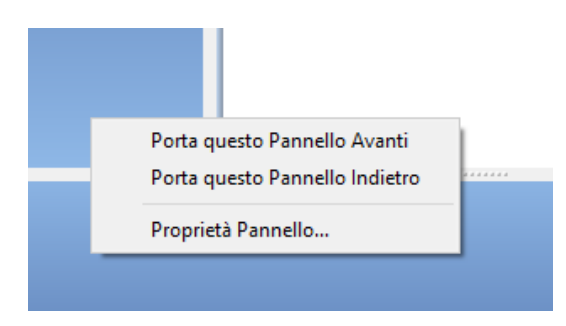

#### GRIGLIA:

Una Griglia è l'insieme delle Celle che viene inserita all'interno di un pannello attraverso il pulsante

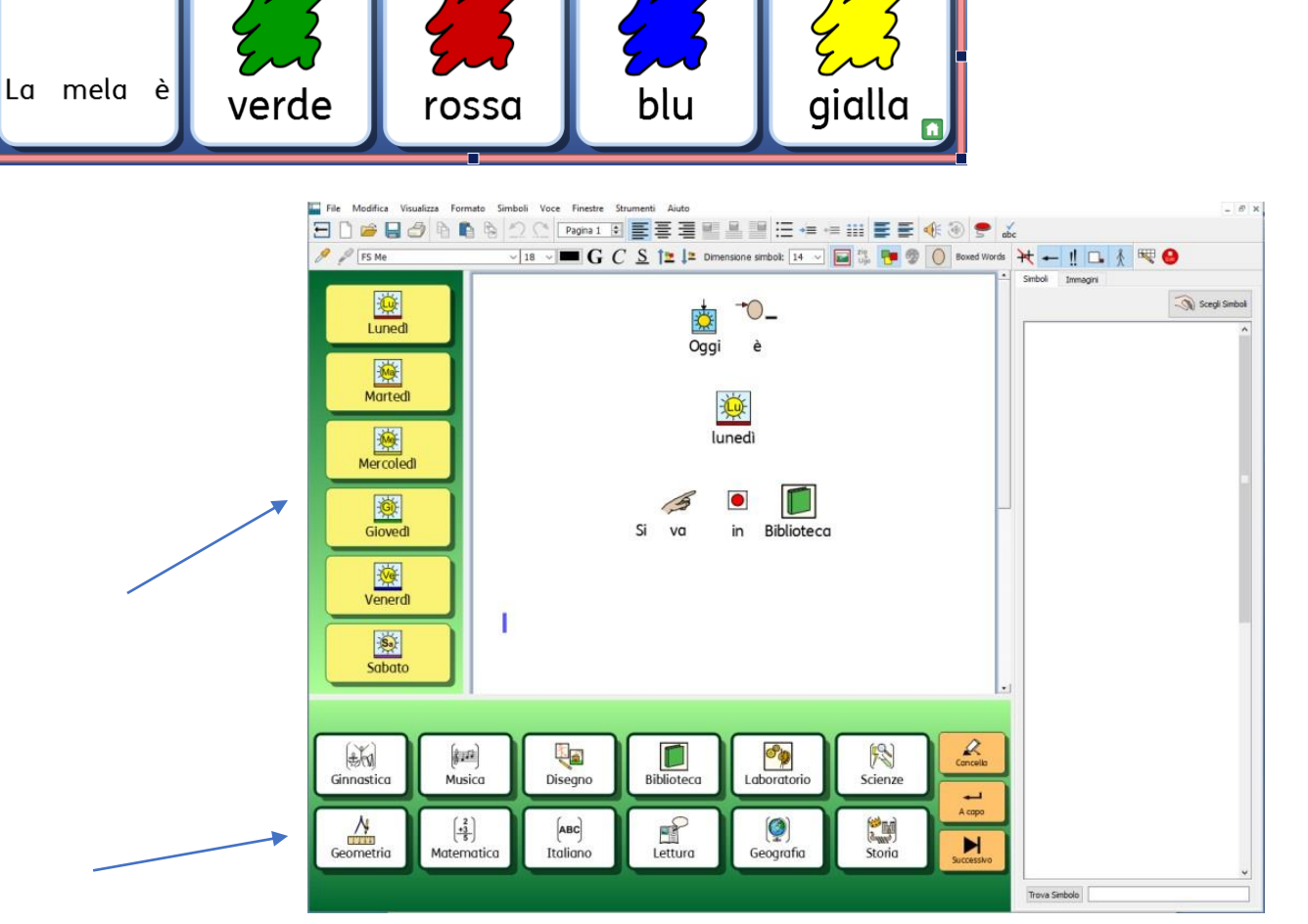

Ogni griglia può essere modificata nell'aspetto secondo le necessità:

- **Sfondo:** si può modificare il colore delle celle e renderle anche trasparenti
- **Linea**: si può modificare il colore del bordo della Cella
- **Effetto**: si può modificare la caratteristica del bordo della cella (ombreggiato, sfumato ,…)
- **Larghezza del bordo**: si può modificare lo spessore dell'effetto
- **Spessore linea**: si può modificare lo spessore del bordo della cella
- **Raggio dello spigolo**: si può modificare la curvatura dell'angolo della cella
- **Celle collegate**: si può modificare il colore che mi indicano le celle collegate
- **Dimensioni**: si possono modificare le dimensioni, la forma e la posizione di ciascuna cella andando sulle freccine laterali
- Unire le celle o separarle: attraverso il tasto **di continuo di continuo di continuo di continuo di continuo di continuo di continuo di continuo di continuo di continuo di continuo di continuo di continuo di continuo di**

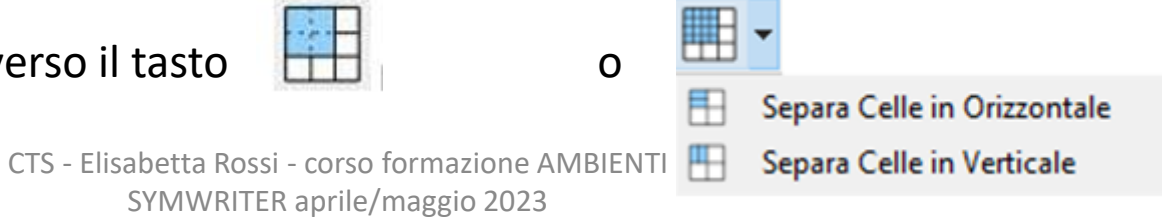

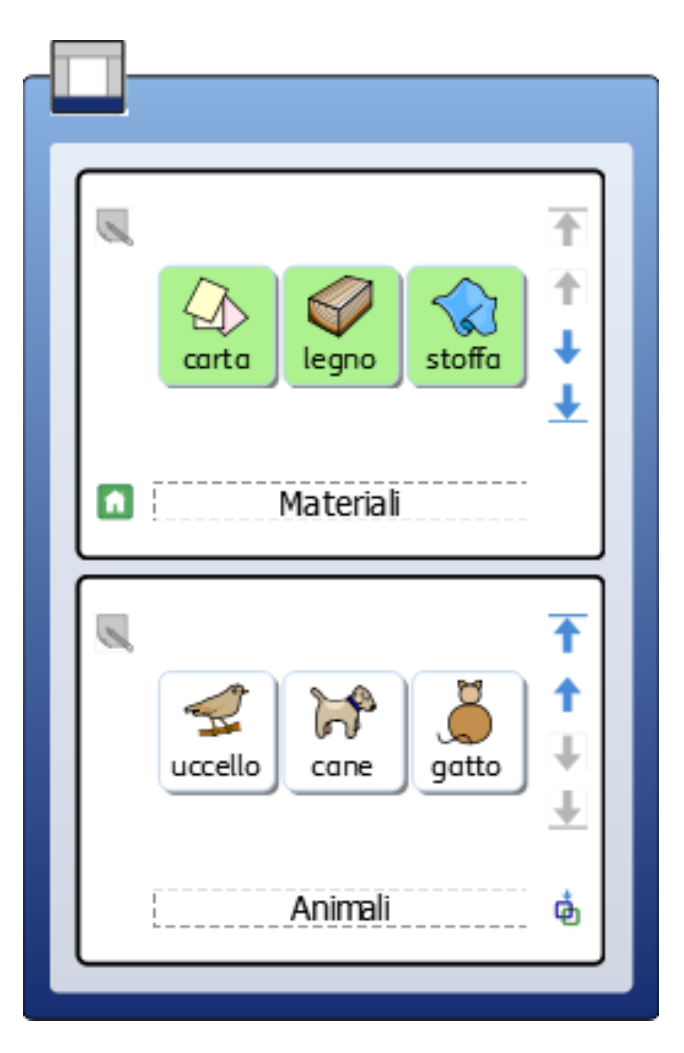

### PILA:

È una serie di Griglie o Riquadri una sopra l'altra che occupano lo stesso posto su un Pannello. Le pile sono visibili nella parte a destra del monitor, utilizzando l'opzione Display Griglie.

### CELLE:

La Cella è ciascun elemento contenuto all'interno di una Griglia. Può essere utilizzata per contenere un testo, simbolizzato o meno, o solo immagini.

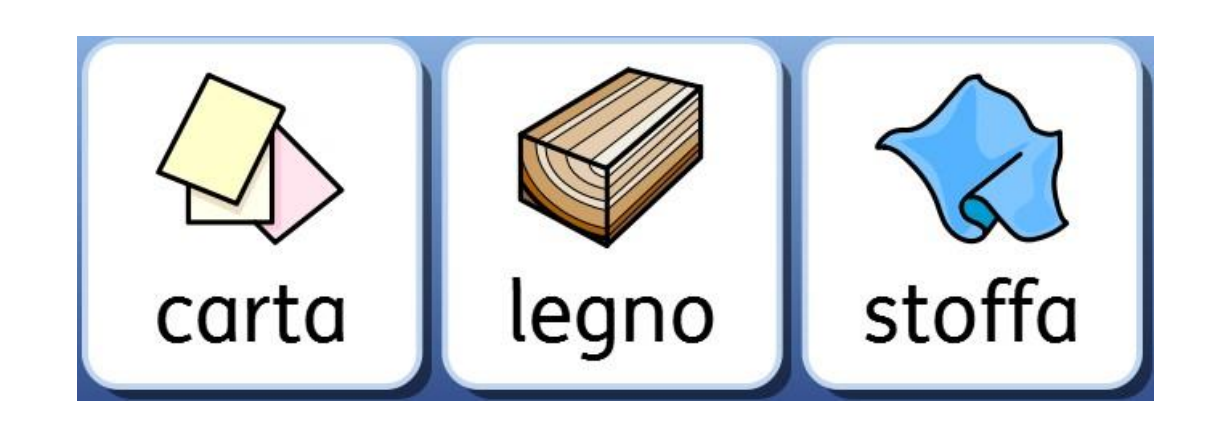

#### AZIONI:

Le Azioni sono tutte quelle possibilità, attivate all'interno di Celle o Bottoni o Riquadri, che sono state selezionate per svolgere determinate funzioni all'interno del Documento (cancellare l'ultima parola, collegare una nuova griglia, andare a capo, …).

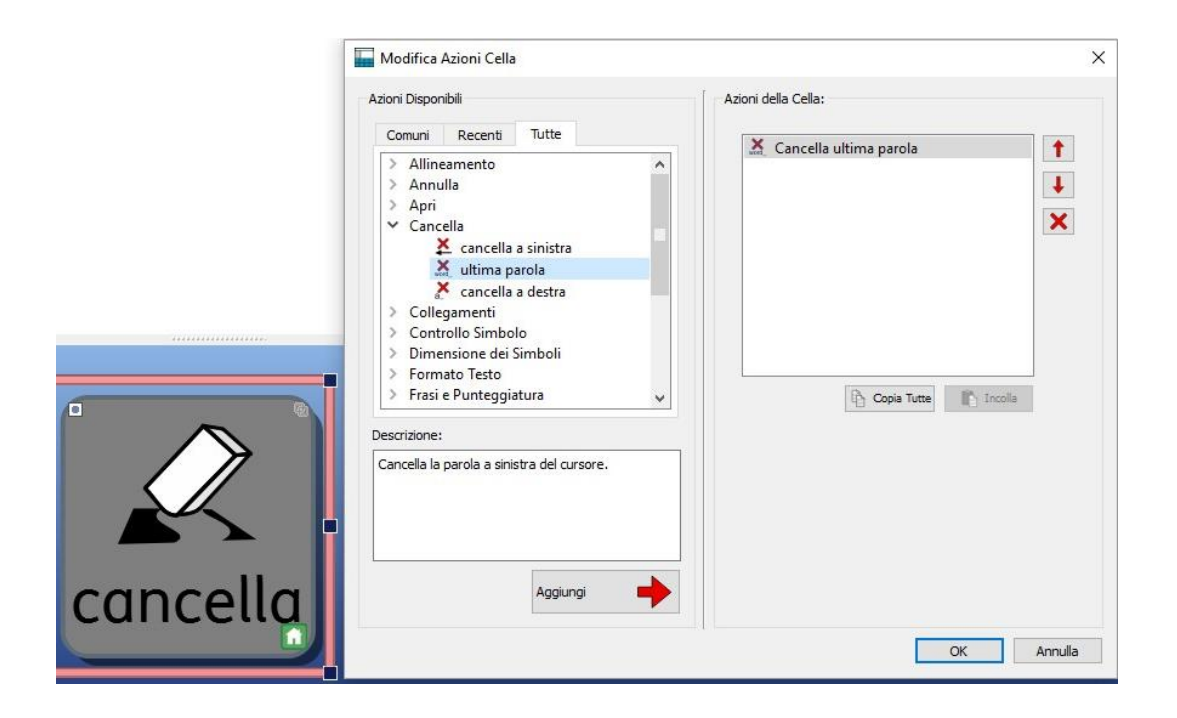

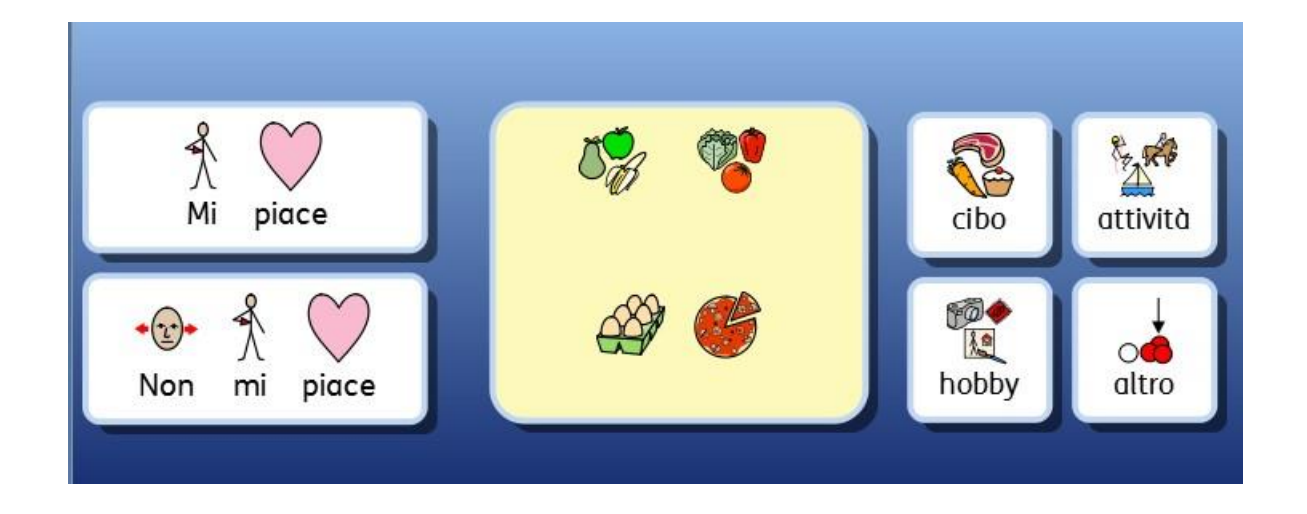

#### RIQUADRO:

Un Riquadro è un'area libera in cui si possono collocare Immagini e Box di Testo. Gli elementi all'interno di un Riquadro vengono inseriti in formato «libero», meno rigido rispetto alle griglie, ma possono funzionare come le stesse, se associate a delle Azioni.

Potete usare un'Immagine come sfondo di un Riquadro.

Utilizzate la Tavolozza Immagini per trovare l'immagine da usare come sfondo del vostro Riquadro. Quando l'avete trovata, selezionatela con il pulsante **sinistro del mouse** e poi fate click sul Riquadro per rilasciarla.

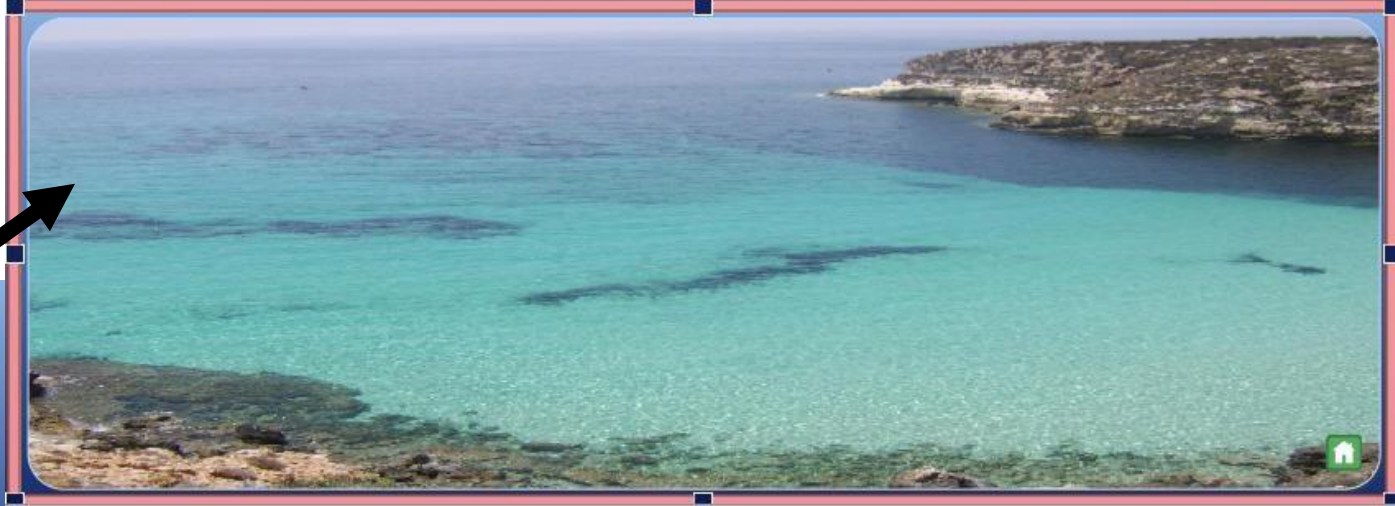

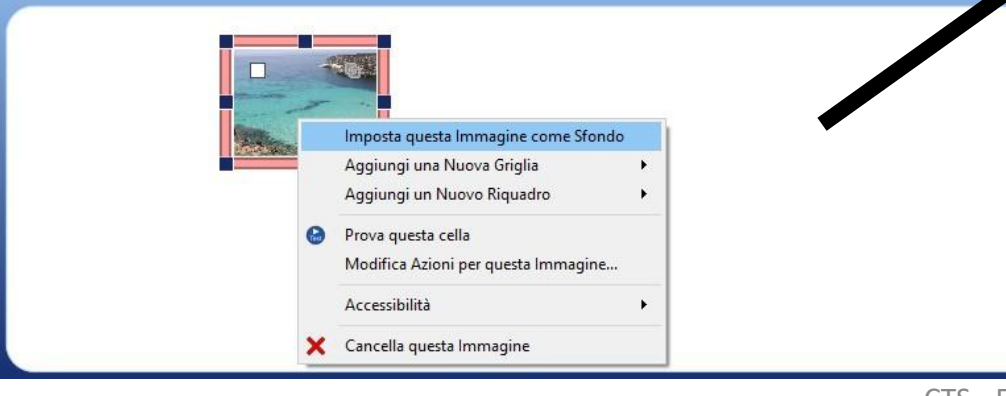

#### **BOTTONE**:

Un Bottone è simile a una singola Cella e può essere collocato su un Riquadro oppure direttamente su un Pannello.

Ai Bottoni è possibile assegnare delle Azioni.

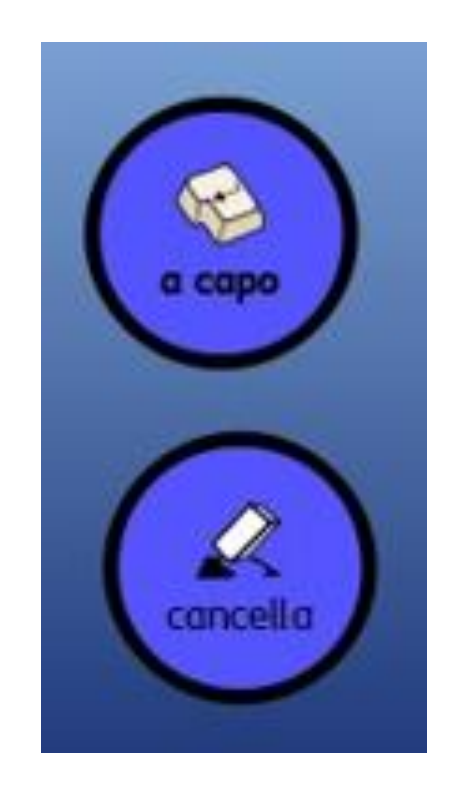

#### BOX DI TESTO:

Un Box di Testo è simile a una Cella singola e può essere collocato su un Riquadro oppure direttamente su un Pannello.

Ai Box di Testo è possibile assegnare delle Azioni. L'azione di default di un Box di Testo è 'Invia Testo alla Cella'. È analogo a un Bottone.

Click on the button to start

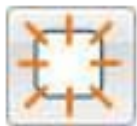

Usate questo bottone per creare un Nuovo riquadro.

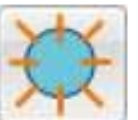

Usate questo bottone per creare un Nuovo Bottone.

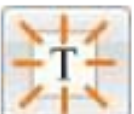

Usate questo bottone per creare un Nuovo Box di Testo.

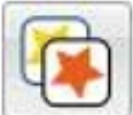

Usate questo bottone per modificare l'aspetto di qualsiasi Bottone o Box di Testo selezionato.

### COME SALVARE UN AMBIENTE

Per salvare un ambiente potete usare l'icona **Salva l'Ambiente corrente** sulla barra degli strumenti oppure facendo click su **Salva Ambiente dal menù File**, quando si è in **modalità Progetto**.

#### ATTENZIONE!

- Se cliccate sull'opzione Salva o Salva con nome dal menu File, verrà salvato SOLO il Documento che fa parte dell'Ambiente e non l'intero Ambiente.
- Inoltre, se avete provato il vostro Ambiente, può darsi che nel Documento siano presenti testo e simboli. Dovrete cancellarmi prima di salvare l'Ambiente, a meno che non vogliate che vengano visualizzati ogni volta che aprite l'Ambiente.

## CONDIVIDERE

### Da soli si va più velocemente,

### Ma insieme si va più lontano.